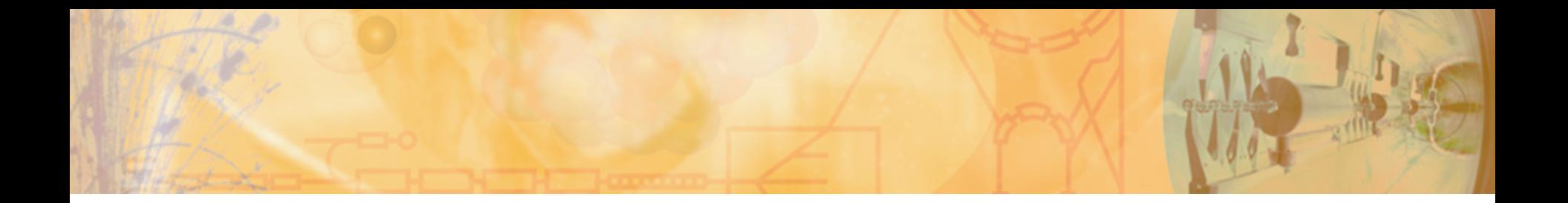

## Virtual Machine for JACoW (JACoW Editor VM)

#### Raphael Mueller

on behalf of JACoW

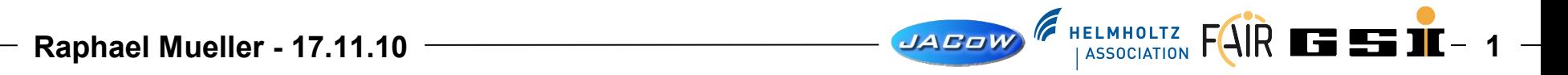

#### Agenda

- Cumbersome Proceedings Office **Setup**
- Alternatives?
	- Cloning
	- Combined Installer (MSI/NSIS)
	- ImageX / Windows AIK (Automated Installation Kit)
- The "JACoW Editor VM"
	- Install
	- Activate
	- Uninstall
- Conclusions
- **References**

## Cumbersome Proceedings Office Setup

- During e.g. ICALEPCS '09 we had to set-up all computers manually (takes some hours)
- Sometimes software is missing
- Products are most of the time not configured properly (JACoW-MediaBox, Destiller Settings missing etc.)
- Goal
- $\rightarrow$  Providing an easy way to setup and configure the machines up front saves the editors time.
- $\rightarrow$  Enables them to work on more important tasks.

#### **Alternatives** Cloning / Combined Installer

- Cloning
	- Platform dependent
	- At least one machine needs to be setup properly (and sometimes that was already a problem)
- Combined Installer
	- High maintenance
	- Compatibility issues
		- Some software already installed?
		- Platform issues (32/64-bit, Windows/.NET versions) ?

#### **Alternatives** ImageX / Windows AIK (1)

- ImageX / Windows AIK (Automated Installation Kit)
	- Only available for newer Windows versions (Vista / Win7)
	- All computers need to be installed from scratch (also Windows)
		- You can use ImageX only to capture and to apply a full version of the operating system and software applications. You cannot use ImageX to capture and to apply upgrades to the operating system or applications.
	- Complicated image capture process throug a Windows PE environment

#### **Alternatives** ImageX / Windows AIK (2)

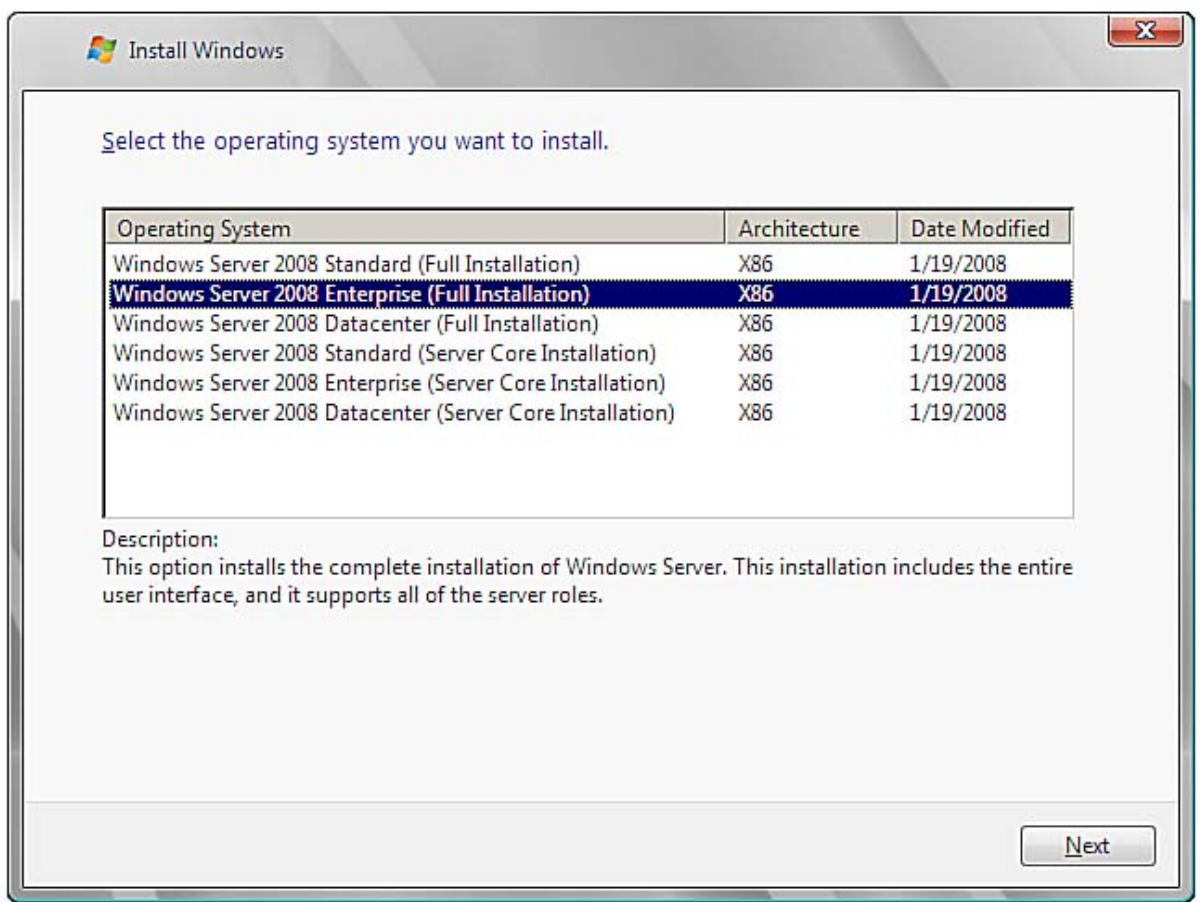

A selfmade image would also show up in the OS list.

#### The "JACoW Editor VM" **Basics**

- Virtual Machine (VM) sim-/emulates a real machine
- Programs only see the interfaces of the VM, not of the underlying system
- Based on VMWare's VMPlayer product (free for personal and non-commercial use)
- VMPlayer exists for several platforms (Linux 32/64-bit, Windows 32/64-bit)

#### The "JACoW Editor VM" Pre-Installed Software

- Licensed Software
	- Windows XP Professional English (needs serial), Adobe Acrobat 7.x.x (JACoW license), Enfocus PitStop Professional 7.x (JACoW license)
- Free/Open Source
	- JACoW PS Printer Driver, OpenOffice, Mozilla FireFox, GhostScript, GSView, MikTex (2.8), TeXnicCenter, 7-Zip, IrfanView, Paint.NET, JAVA 6, FileZilla FTP, Putty, Defraggler, ImgBurn, Media Player Classic
- 30day Trials
	- Speed Commander, WinEdt, WinZip

## The "JACoW Editor VM" - Install (1)

- No download available at the moment (size 6GB)
- Execute the installer through right-clicking it and choose "Run as administrator..."

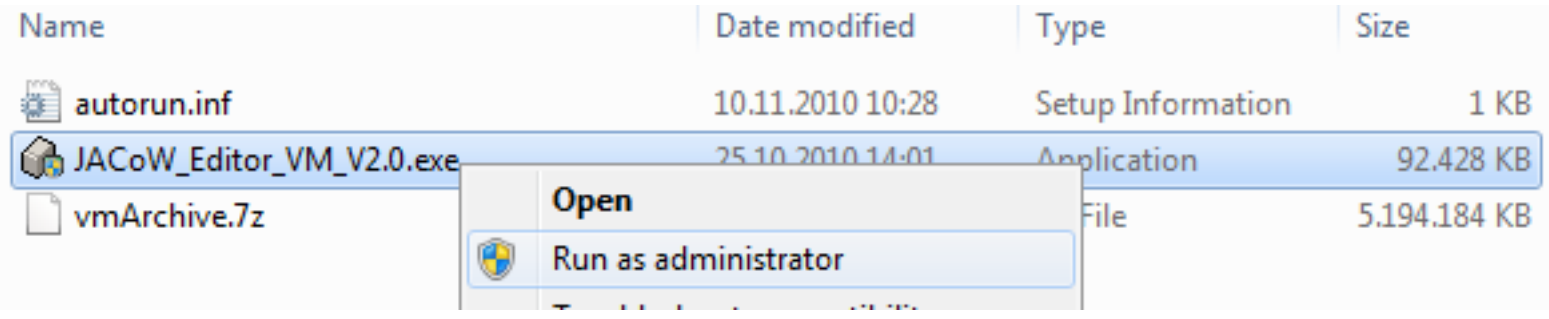

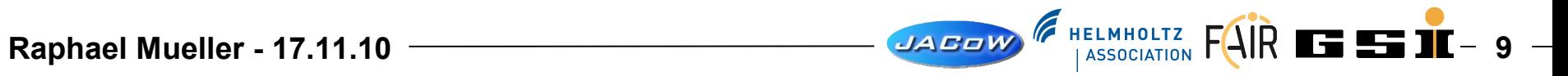

## The "JACoW Editor VM" - Install (2)

- Installing is done through an NSIS step-by-step installer
- Possibility for license information foreseen

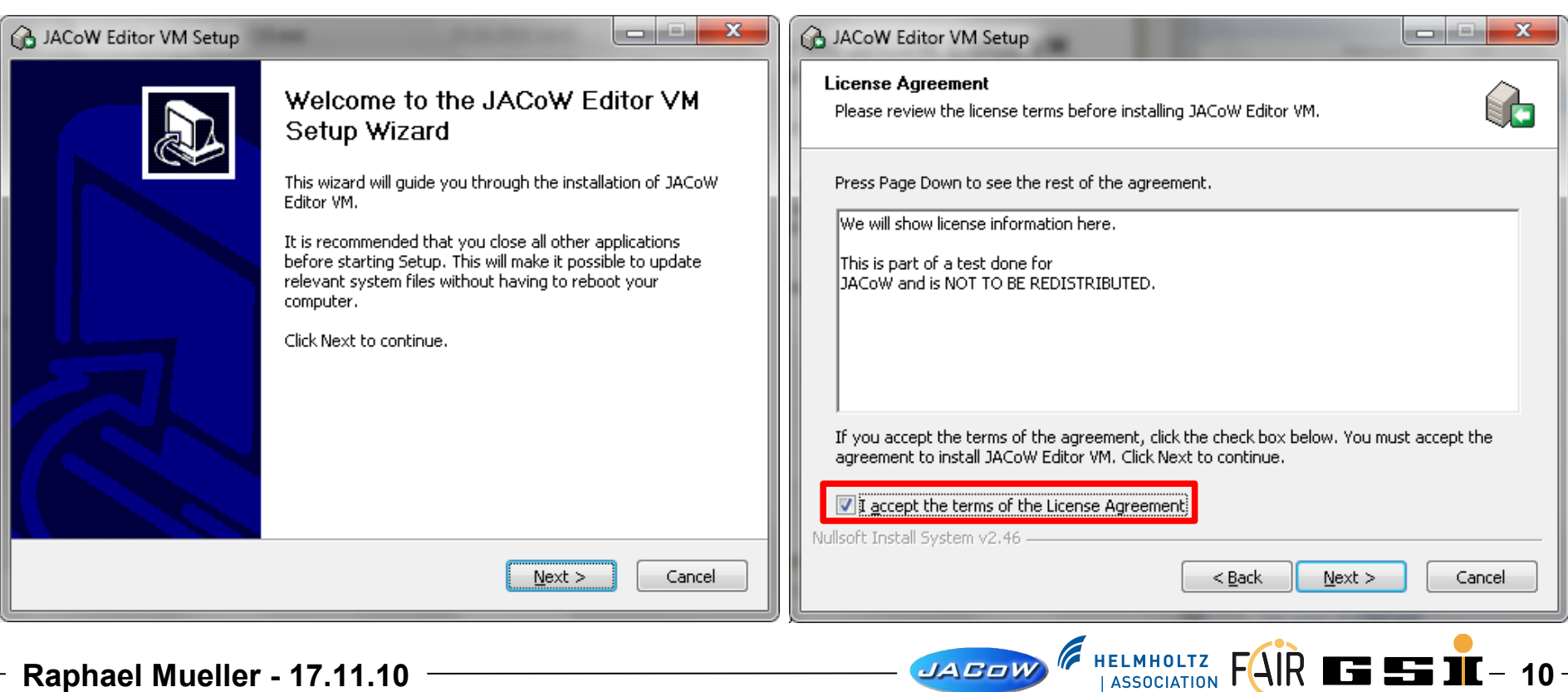

# The "JACoW Editor VM" - Install (3)

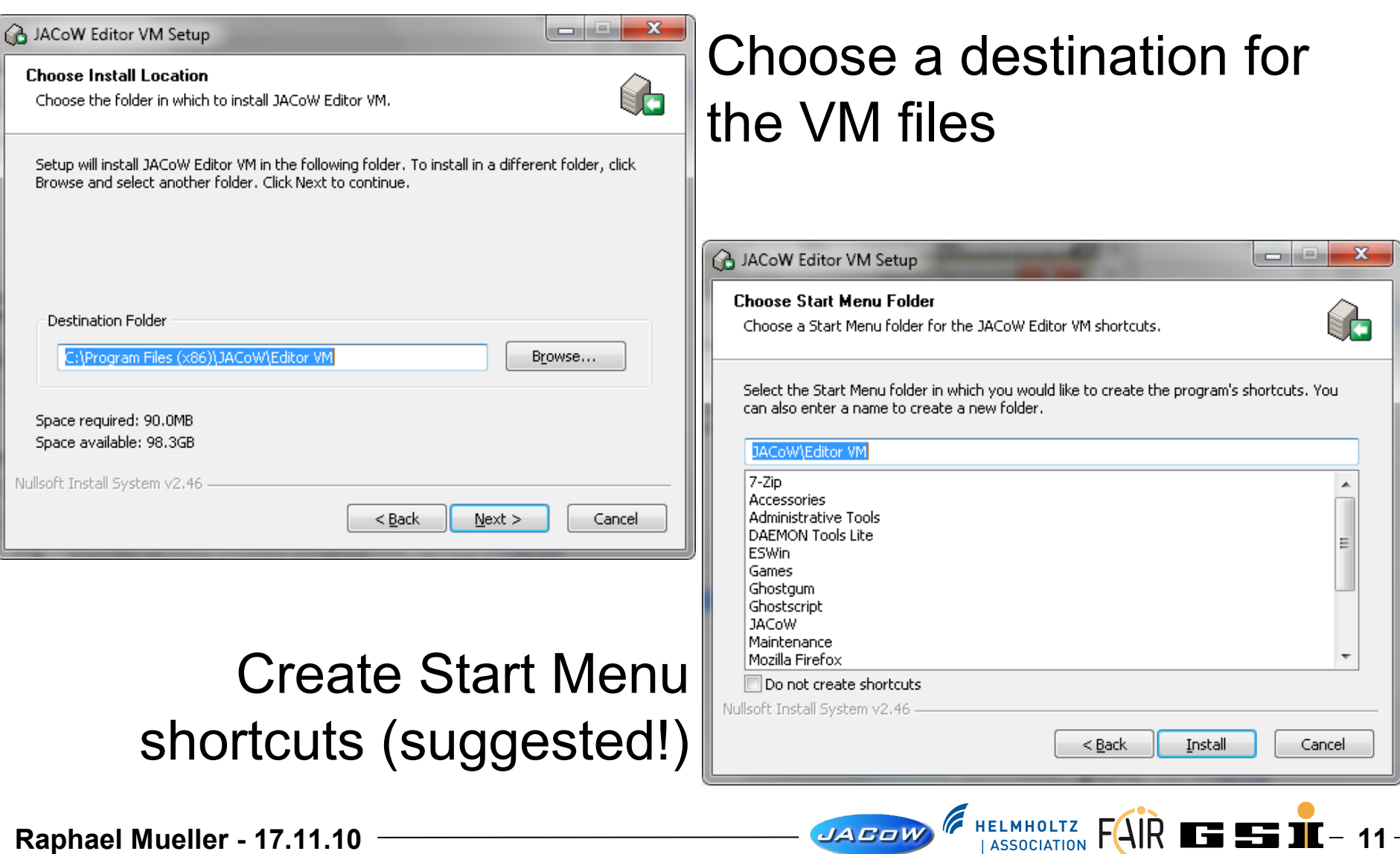

# The "JACoW Editor VM" - Install (4)

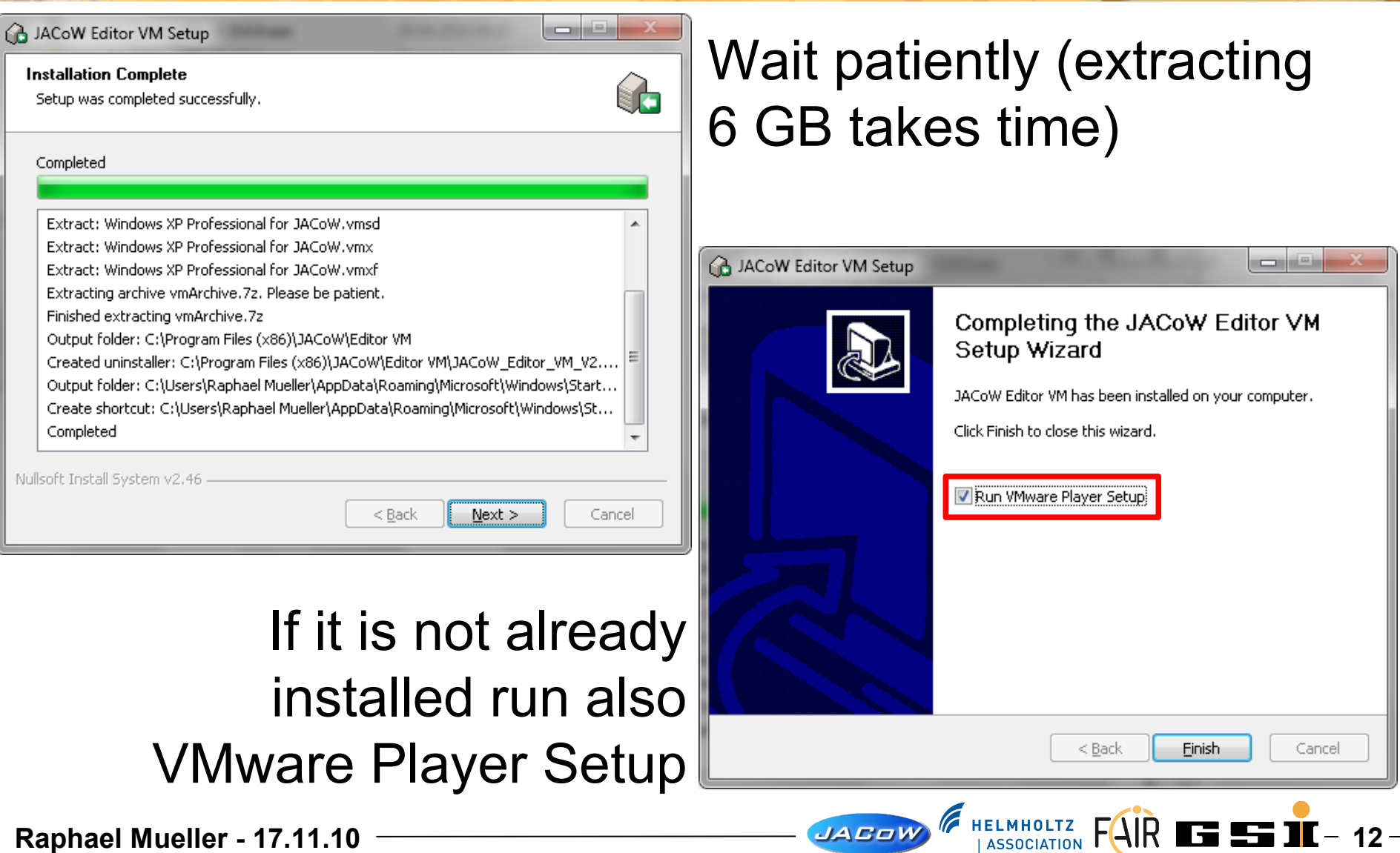

## The "JACoW Editor VM" - Install (5)

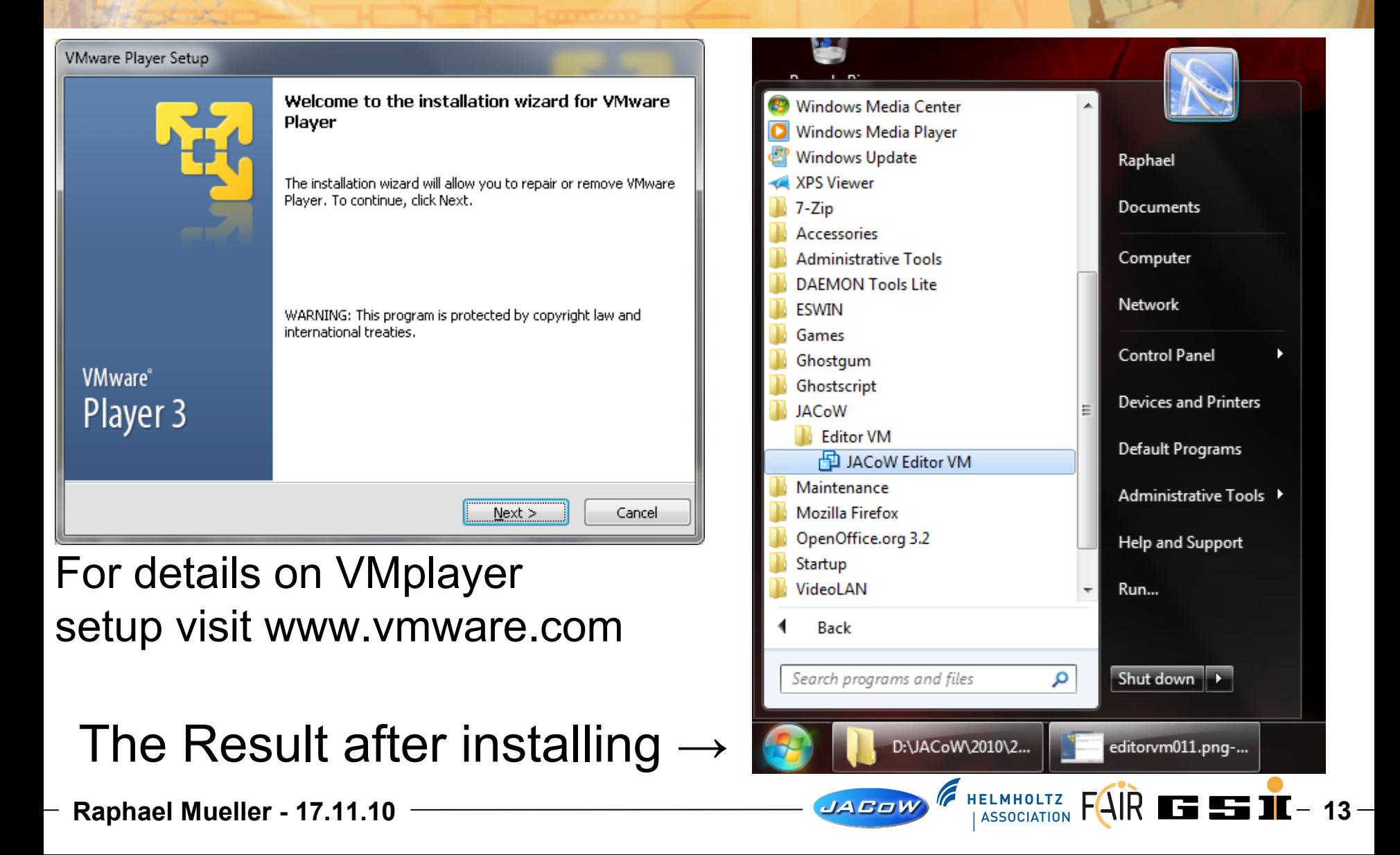

## The "JACoW Editor VM" - Activate (1)

#### On first startup answer some questions for the VM...

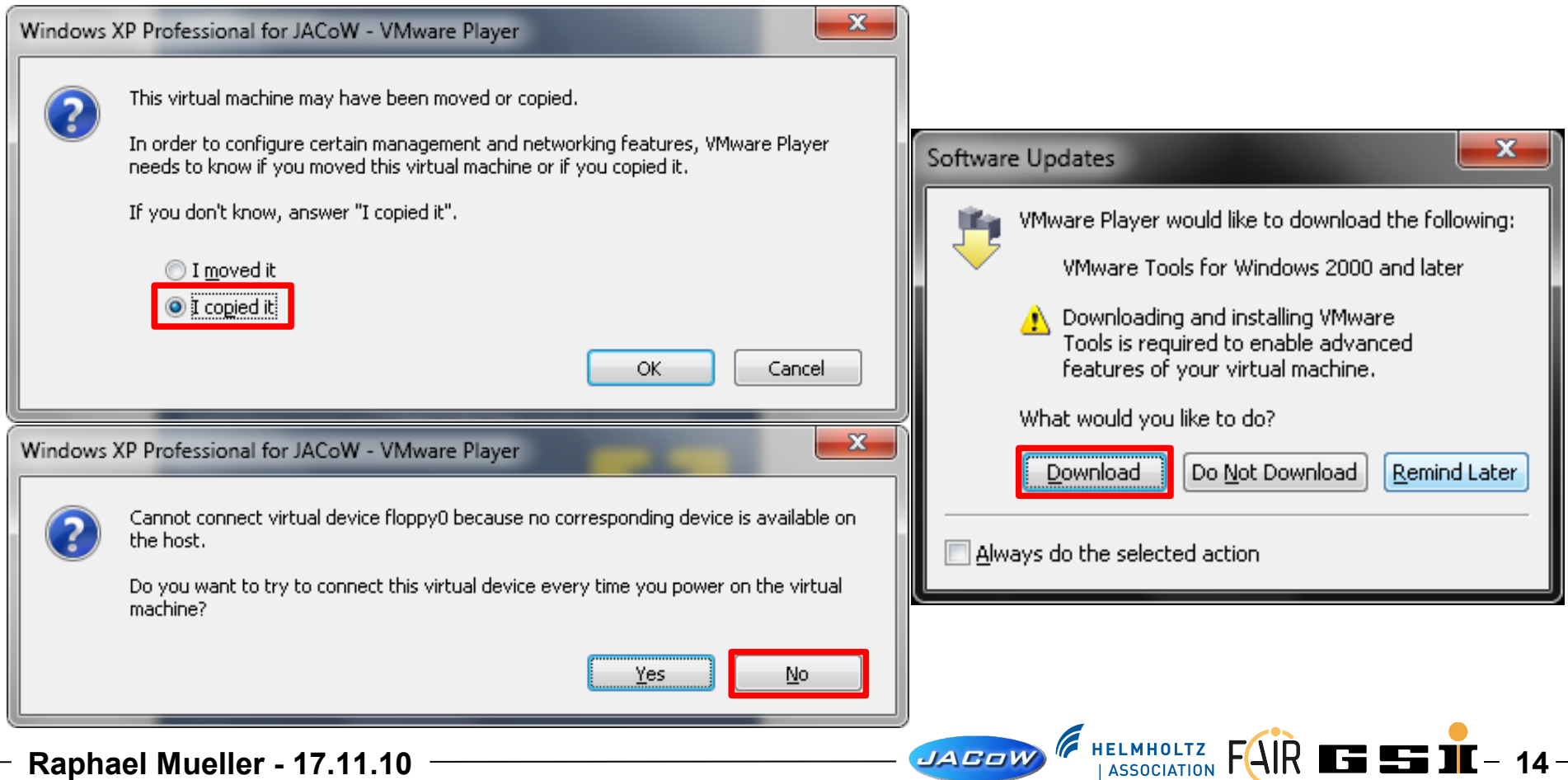

## The "JACoW Editor VM" - Activate (2)

#### After that a Windows Mini-Setup follows that configures this Windows XP Instance

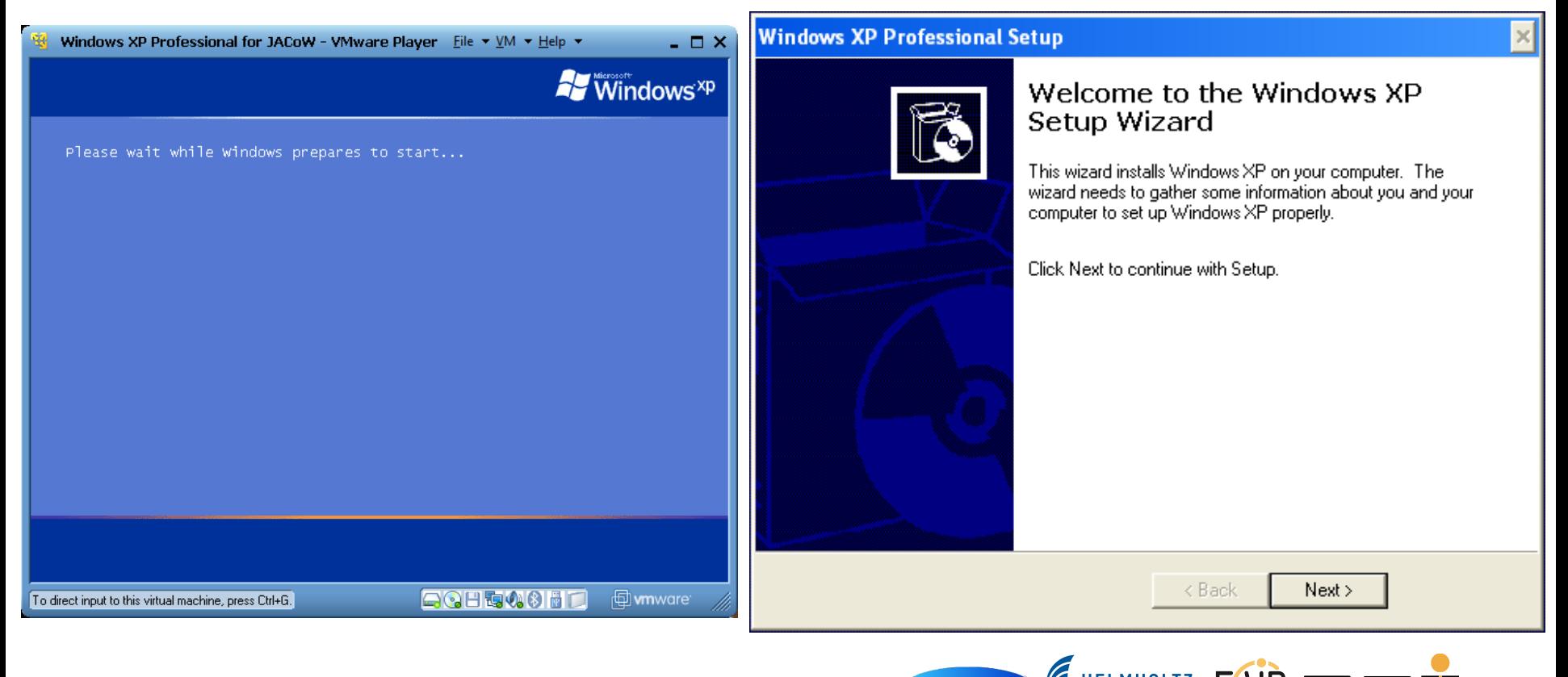

**Raphael Mueller - 17.11.10** 200 100 200 200 200 1 ASSOCIATION FAIR **15 11** - 15

## The "JACoW Editor VM" - Activate (3)

#### The Mini-Setup asks the common setup questions about EULA and does hardware detection

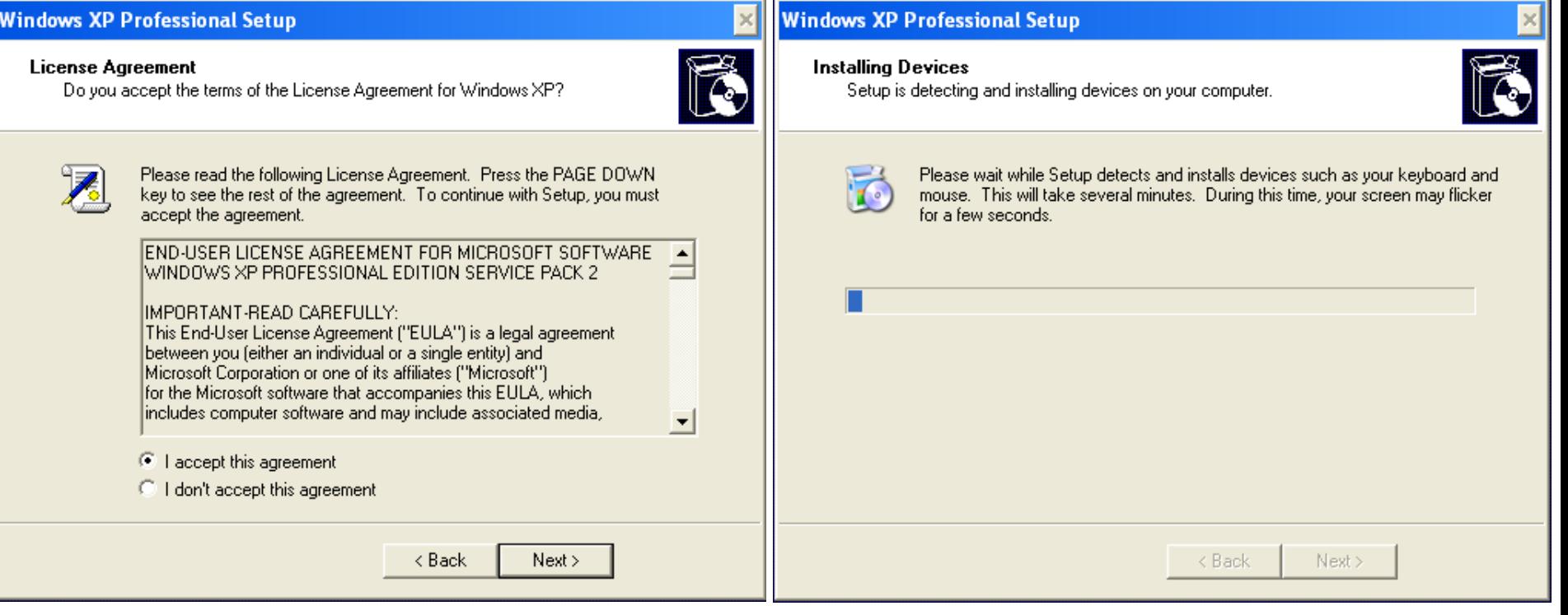

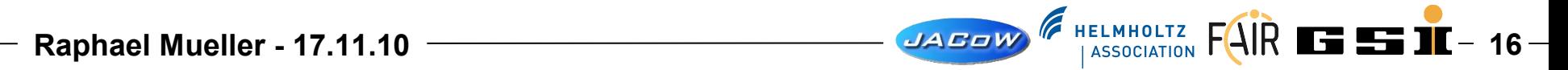

## The "JACoW Editor VM" - Activate (4)

#### Also setting language (best leave to english) and owner information is required as usual...

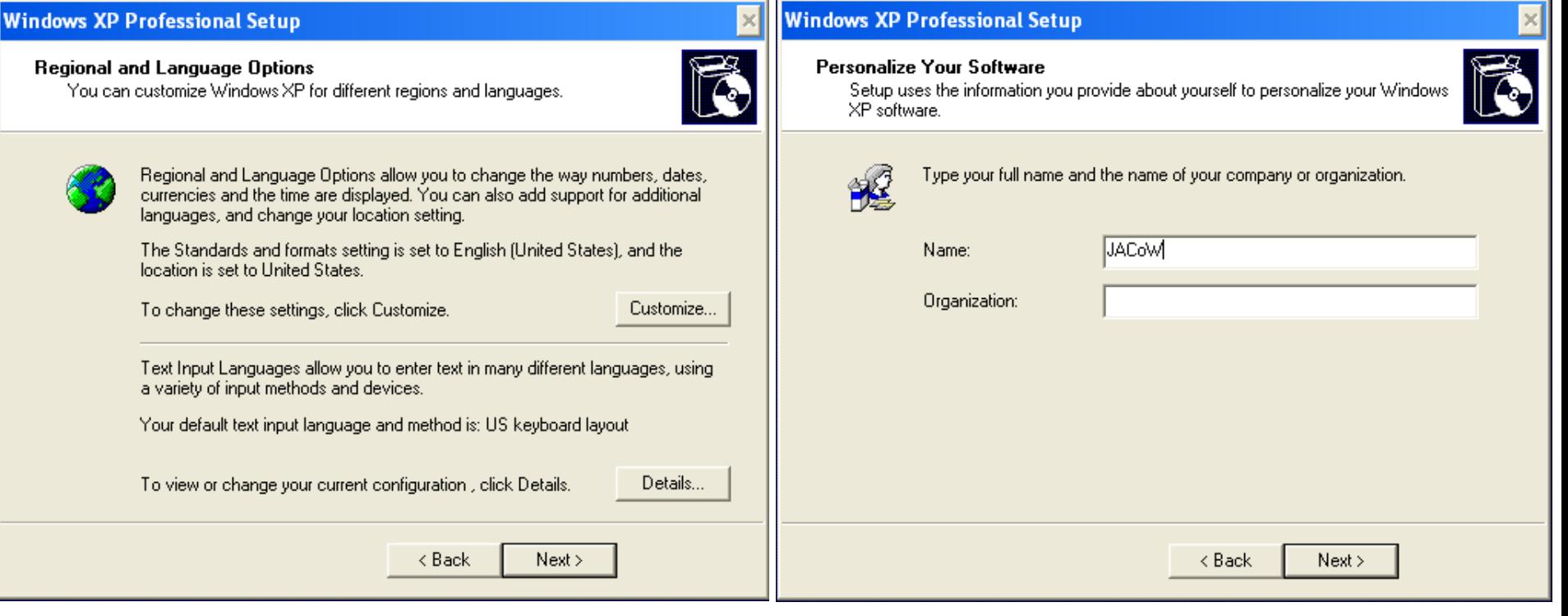

## The "JACoW Editor VM" - Activate (5)

#### **Windows XP Professional Setup**

**Your Product Kev** 

Your Product Key uniquely identifies your copy of Windows XP.

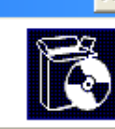

Please see your License Agreement Administrator or System Administrator to obtain your 25-character Volume License product key. For more information see your product packaging.

Type the Volume License Product Key below:

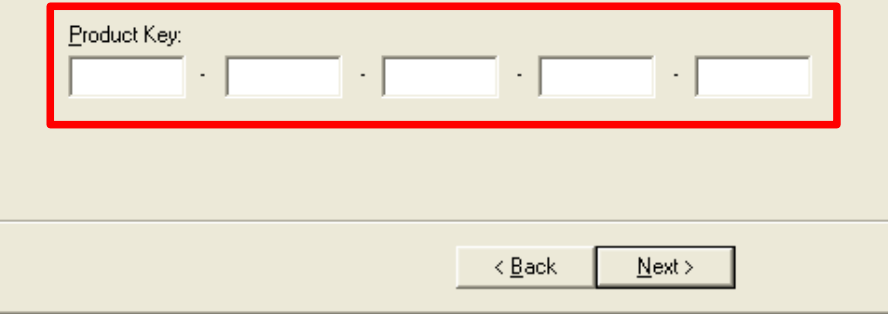

**Raphael Mueller - 17.11.10 18** Remember computer name you assign! In case of PitStop licensing problems you need it.

Serial depends on Windows version in VM. At the moment: Windows XP, English, 32-bit

#### **Windows XP Professional Setup**

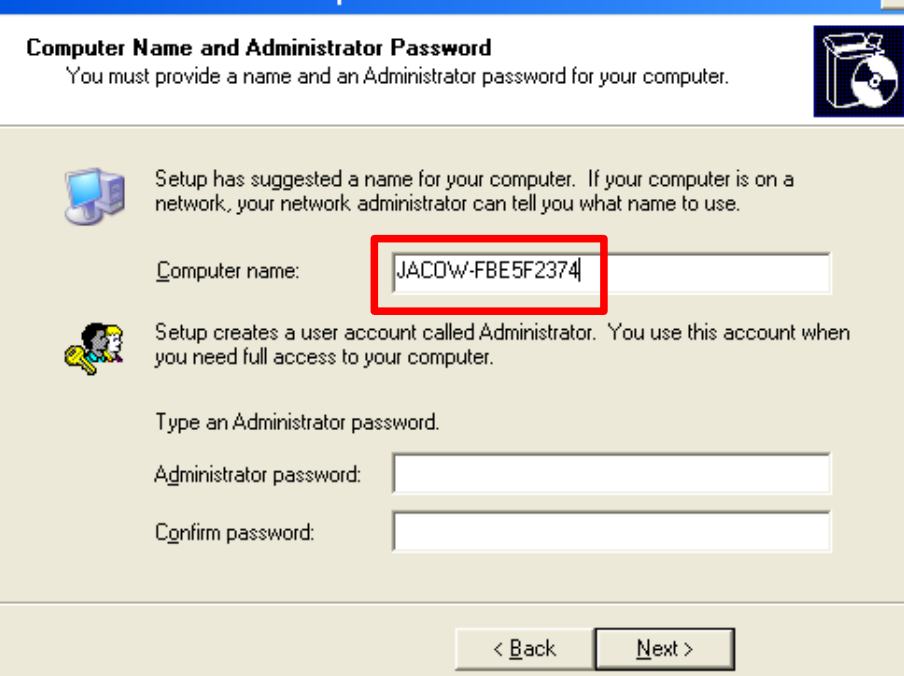

## The "JACoW Editor VM" - Activate (6)

#### Time and networks settings that you would also specify during a regular Windows installation

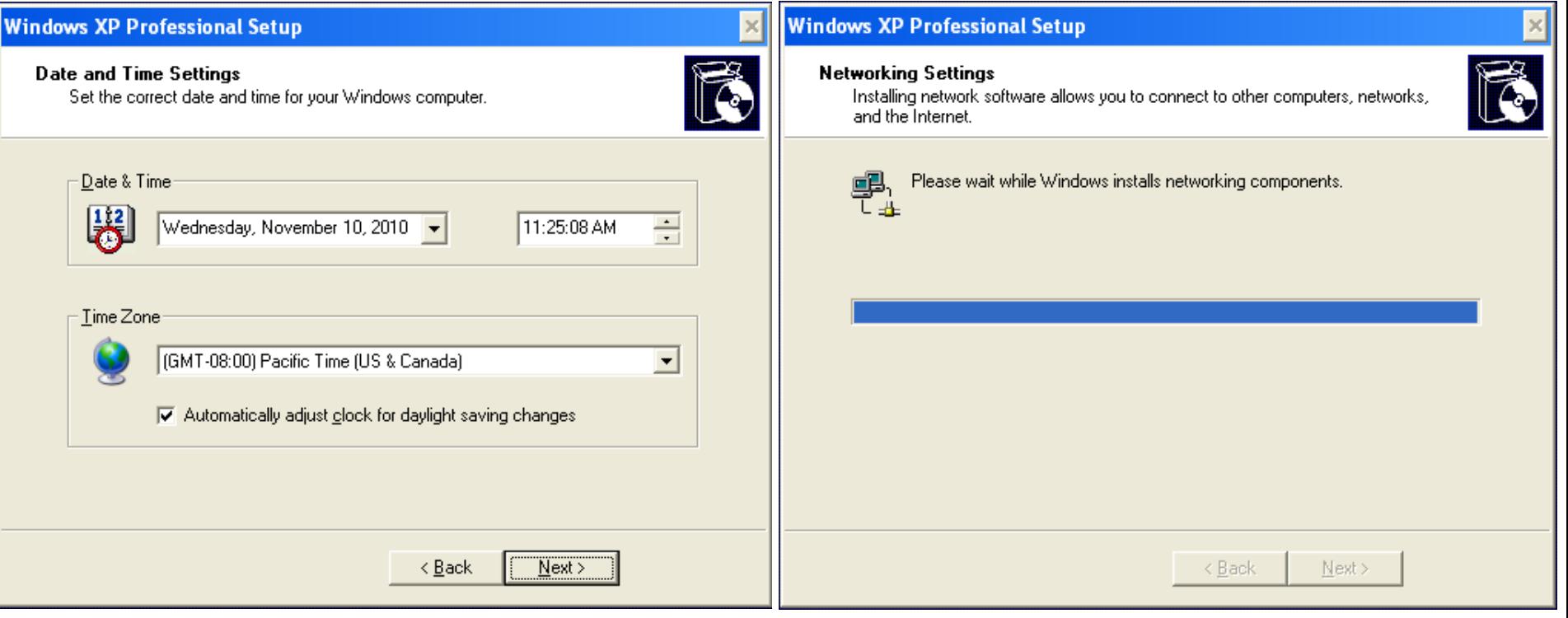

— Raphael Mueller - 17.11.10 → Вартаном Союза (Союза Граница) Граница Граница Граница Граница Граница Граница Гр<br>Представил в Союза Граница Граница Граница Граница Граница Граница Граница Граница Граница Граница Граница

## The "JACoW Editor VM" - Activate (7)

#### Network details, most of the time the default settings are sufficient.

#### **Windows XP Professional Setup Windows XP Professional Setup Networking Settings** Workgroup or Computer Domain A workgroup is a collection of computers that have the same workgroup name. A Installing network software allows you to connect to other computers, networks, and the Internet domain is a collection of computers defined by a network administrator. Choose whether to use typical or custom settings: Do you want this computer to be a member of a domain? [You may need to obtain this information from your network administrator.] **E** Typical settings No, this computer is not on a network, or is on a network without a domain.<br>Make this computer a member of the following workgroup: Creates network connections using the Client for Microsoft Networks, File and Print Sharing for Microsoft Networks, QoS Packet Scheduler, and the TCP/IP transport protocol with automatic addressing. **WORKGROUP C** Custom settings Allows you to manually configure networking components. <sup>C</sup> Yes, make this computer a member of the following domain: < Back Next > Next > < <u>B</u>ack

## The "JACoW Editor VM" - Activate (8)

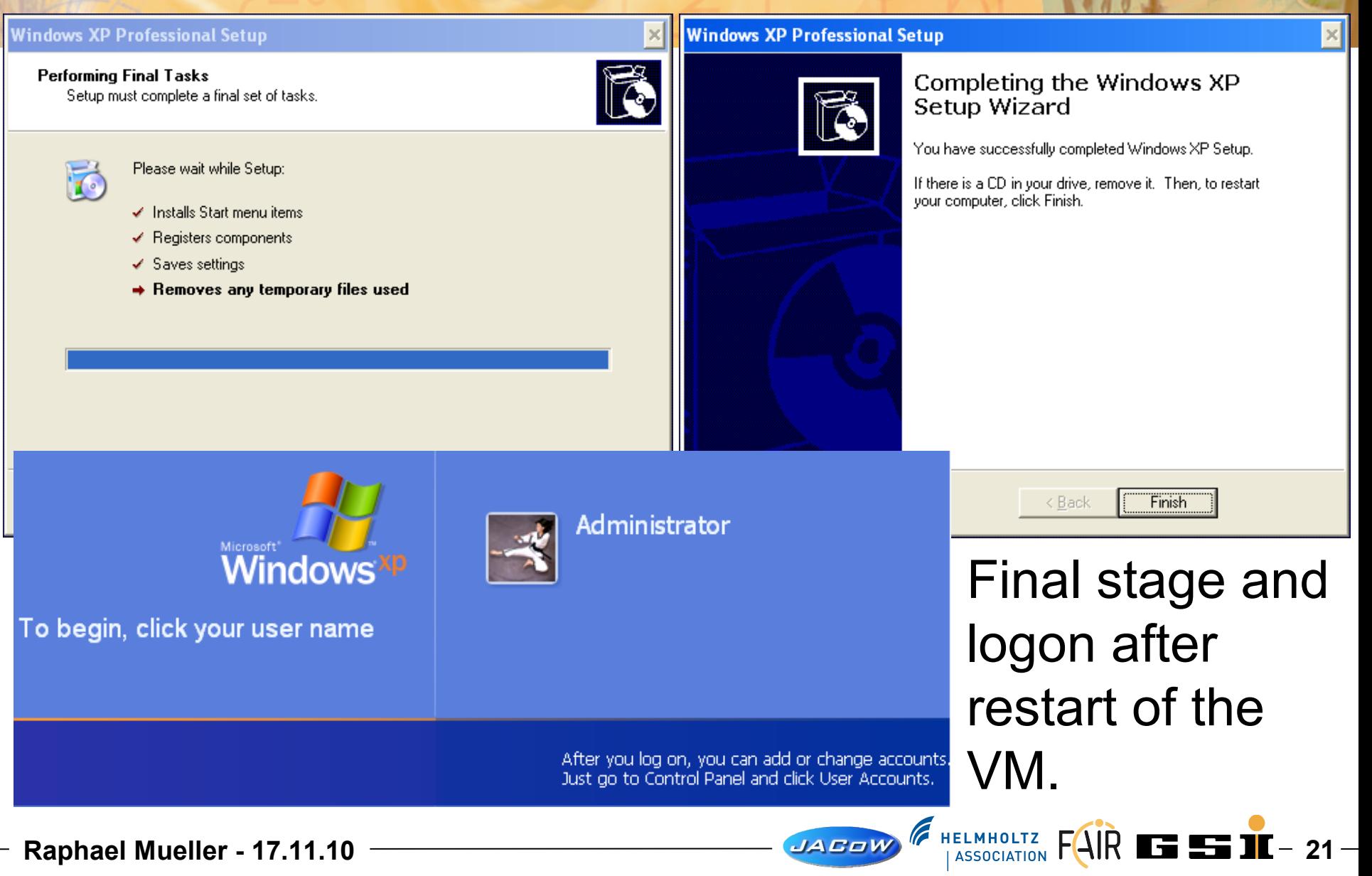

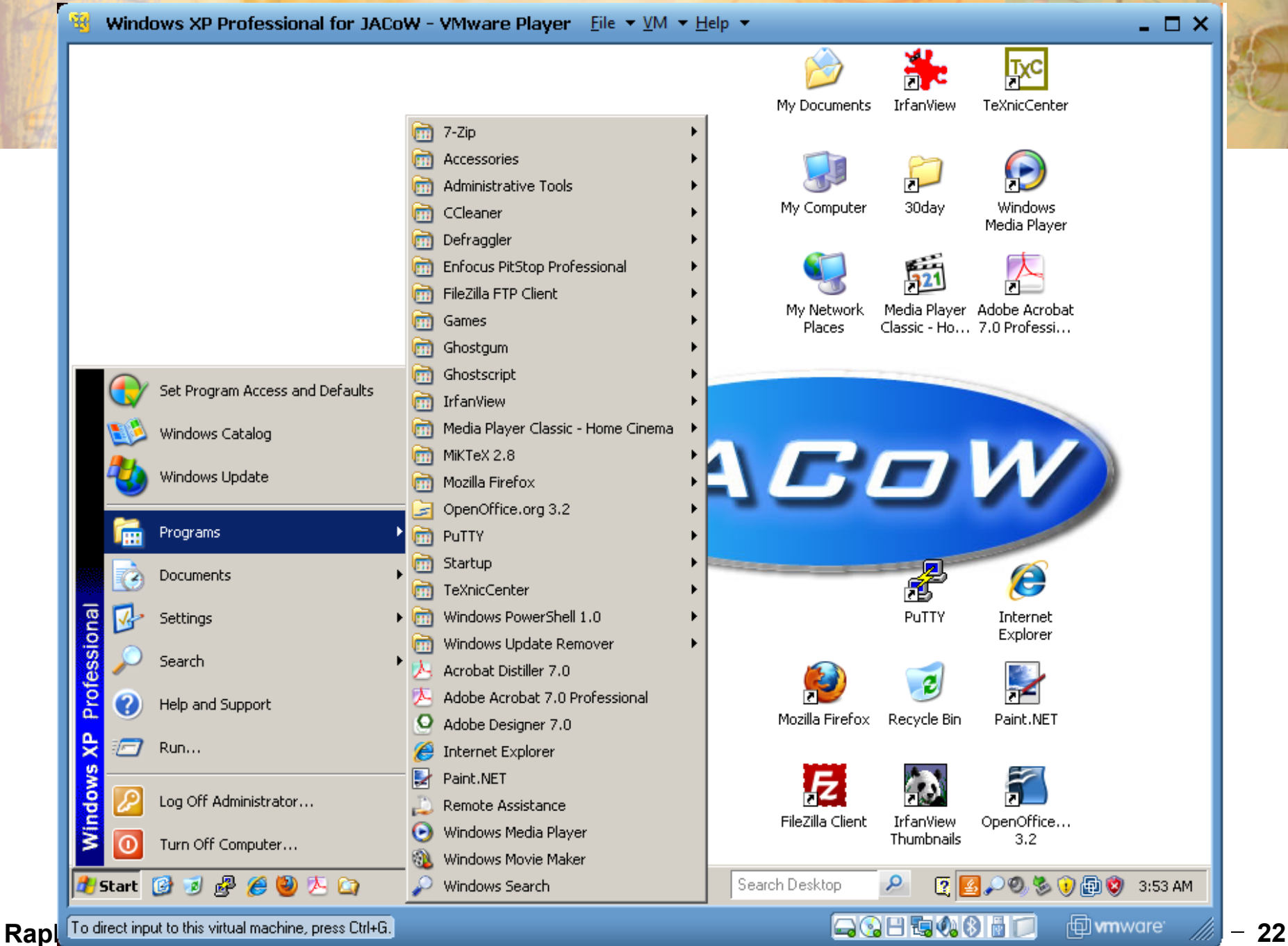

## The "JACoW Editor VM" - Uninstall

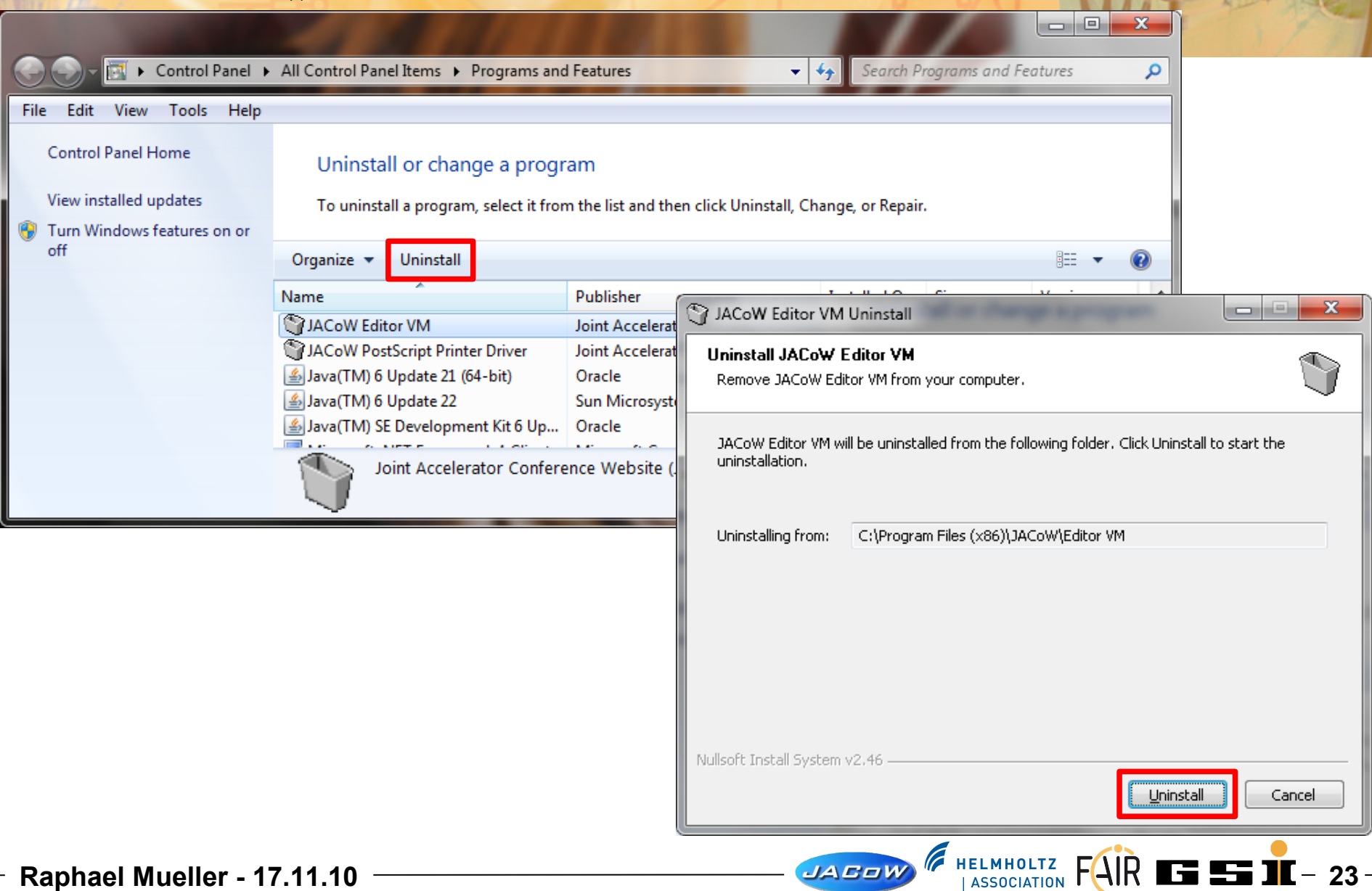

## Conclusions (1)

- Done
	- Created a sealed Virtual Machine Image with Windows XP Pro & Editor Software using VMWare Player
	- Created an installer for easy setup of VMWare Player & the VM

#### – Testing was done on Win7/Vista/XP

Windows XP 32bit @ Intel Core2Duo E8400, 2GB Vista 64bit @ AMD Neo 1.6 Ghz (single core), 2GB Windows 7 32bit @ Intel Core2Quad Q6600, 4GB Windows 7 64bit @ AMD Neo 1.6 Ghz (single core), 2GB

– Successfull used at FEL '10 (only ?)

## Conclusions (2)

- ToDo
	- Further investigation of licensing issues (e.g. what about XP licenses)
	- XP Serials are bound to language, platform and version only specific serials (English & 32-bit & Professional) work for activating the current VM
	- Preparing the OS for deployment (SysPrep) removes some configuration (solution needed)
	- Test alternative virutalization tools (VirtualBox, qemu, ...)

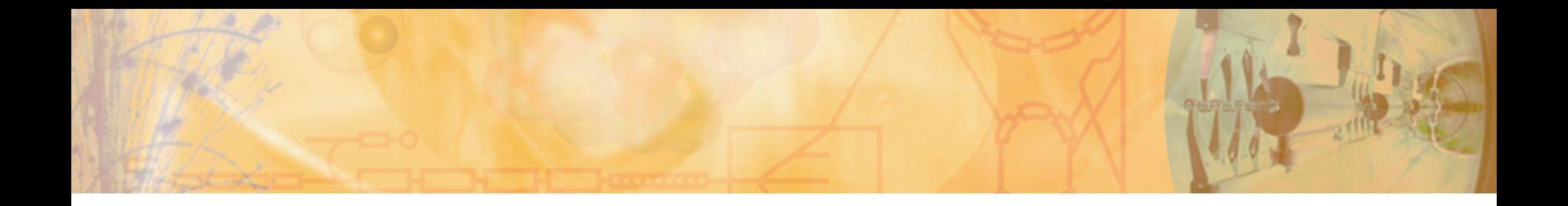

## Questions?

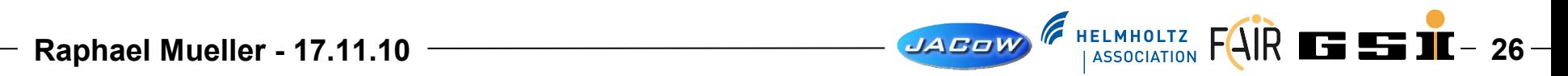

#### **References**

- **Clonezilla** http://clonezilla.org/
- **nullsoft scriptable install system** http://nsis.sourceforge.net/Main\_Page
- **Windows Installer** http://msdn.microsoft.com/de-de/library/cc185688.aspx
- **Windows Automated Installation Kit** http://www.microsoft.com/downloads/en/details.aspx? displaylang=en&FamilyID=c7d4bc6d-15f3-4284-9123- 679830d629f2
- **VMWare Player**

http://www.vmware.com/products/player/